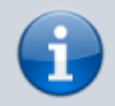

**Versionshinweis:**

Dieser Artikel wurde für [UCware 6.0](https://wiki.ucware.com/release/ucware6) überarbeitet. Die Vorgängerversion finden Sie [hier](https://wiki.ucware.com/archiv/5_x/adhandbuch/provisionierung/geraete/anzeigen).

# **Gerätedatenbank anzeigen und bearbeiten**

Der UCware Server registriert die mit ihm verbundenen Telefone und Softphones fortlaufend in seiner Gerätedatenbank. In diesem Artikel erfahren Sie, wie Sie die dort hinterlegten Kenndaten anzeigen und bei Bedarf bearbeiten.

### **Gerätedatenbank anzeigen**

Der UCware Server registriert unterstützte Telefone automatisch, sobald Sie erstmals mit der Telefonanlage verbunden sind. Dafür gelten abhängig vom Gerätetyp die folgenden Regeln:

**Tischtelefone:**

Diese müssen über das Netzwerk angeschlossen sein und werden anhand ihrer **MAC**-Adresse registriert.

**DECT-Handsets:**

Diese müssen an einer angeschlossenen Basis angemeldet sein und werden anhand ihrer **IPEI**-Nummer registriert.

**UCware Clients und andere Softphones:**

Dafür muss ein geeigneter [Slot](https://wiki.ucware.com/adhandbuch/benutzer_gruppen/benutzer/rnkonf_slots) eingerichtet sein. Die Registrierung erfolgt über den Namen des **Benutzers**.

Bei der Registrierung teilt der UCware Server jedem Telefon einen automatisch generierten Namen und eine Geräte-Durchwahl zu. Tischtelefone werden zudem mit der zugehörigen Firmware provisioniert.

Name, Durchwahl und Firmware werden anhand der folgenden Schlüssel im Key-Value-Store zugewiesen:

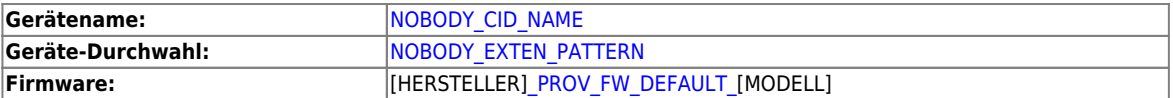

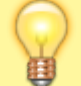

 $\pmb{\times}$ 

#### **Hinweis:**

Sie können die Werte der genannten Schlüssel bei Bedarf anpassen. Um Störungen und Ausfälle zu vermeiden, sollte dies jedoch erfolgen, bevor die ersten Telefone am UCware Server registriert sind.

Auf der Übersichtsseite **Provisionierung > Geräte** wird eine Liste aller bereits registrierten Telefone angezeigt:

Über den Inhalt der Spalten können Sie bei Bedarf auf die folgenden Funktionen zugreifen:

- Erste Spalte : Gerätedetails bearbeiten (dieser Artikel)
- Spalte **Benutzer**: [Benutzer bearbeiten](https://wiki.ucware.com/adhandbuch/benutzer_gruppen/benutzer/erstellen)
- Spalte **IP-Adresse** : [Webinterface verbundener Geräte aufrufen](https://wiki.ucware.com/adhandbuch/provisionierung/geraete/webinterface)

### **Kenndaten bearbeiten**

Last update: 29.06.2023 10:58 adhandbuch:provisionierung:geraete:anzeigen https://wiki.ucware.com/adhandbuch/provisionierung/geraete/anzeigen?rev=1688036313

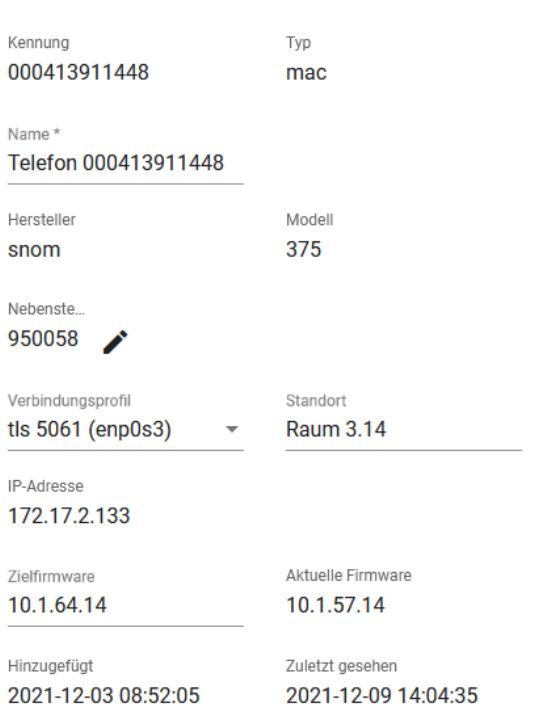

Um Details zu einem Telefon aufzurufen, klicken Sie unter **Provisionierung > Geräte** auf die zugehörige Kennung.

Auf der Detailseite können Sie die im Folgenden aufgelisteten **Kenndaten** bearbeiten. Alle anderen Werte sind geräteabhängig und unveränderlich.

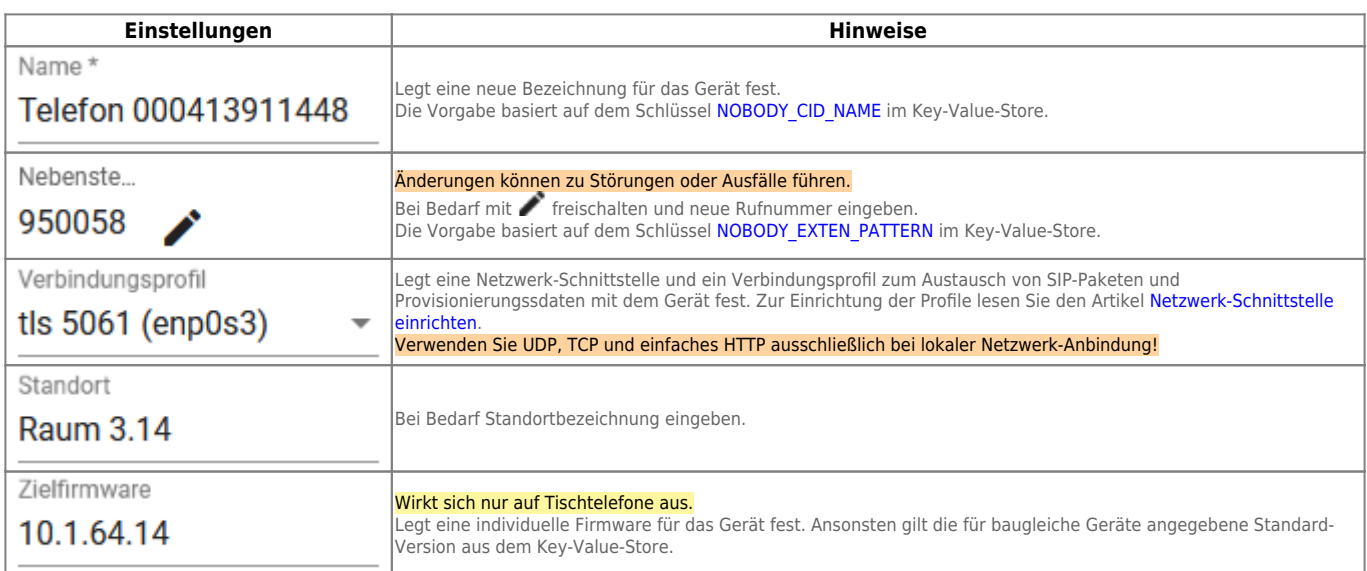

## **Codecs bearbeiten**

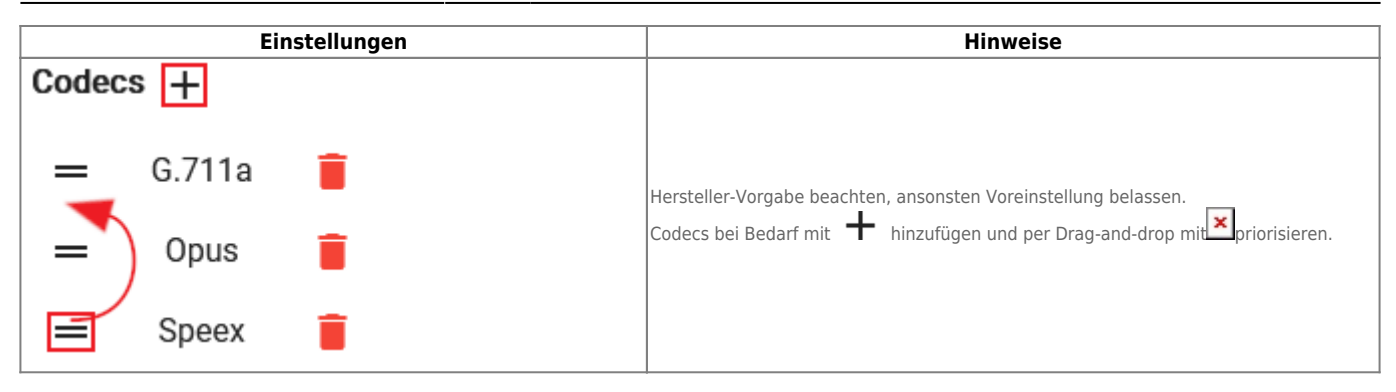

From: <https://wiki.ucware.com/> - **UCware-Dokumentation** Permanent link: **<https://wiki.ucware.com/adhandbuch/provisionierung/geraete/anzeigen?rev=1688036313>** Last update: **29.06.2023 10:58**